Available for Public Use

# **Affordable Connectivity Program 101**

Tribal Training

December 21, 2023

**Universal Service** Administrative Co.

1

## **DISCLAIMER**

To accommodate all attendees, real-time closed captions will be present during this presentation. We apologize in advance for any transcription errors or distractions. Thank you for your support.

# **Housekeeping**

Audio is available through your computer's speakers

- The audience will remain on mute
- Enter questions at any time using the "**Questions**" box
- If your audio or slides freeze, restart the webinar
- A copy of the slide deck is in the "**Handouts**" section of webinar panel

**Please indicate if you are a Tribal leader as we will answer Tribal leader questions first.**

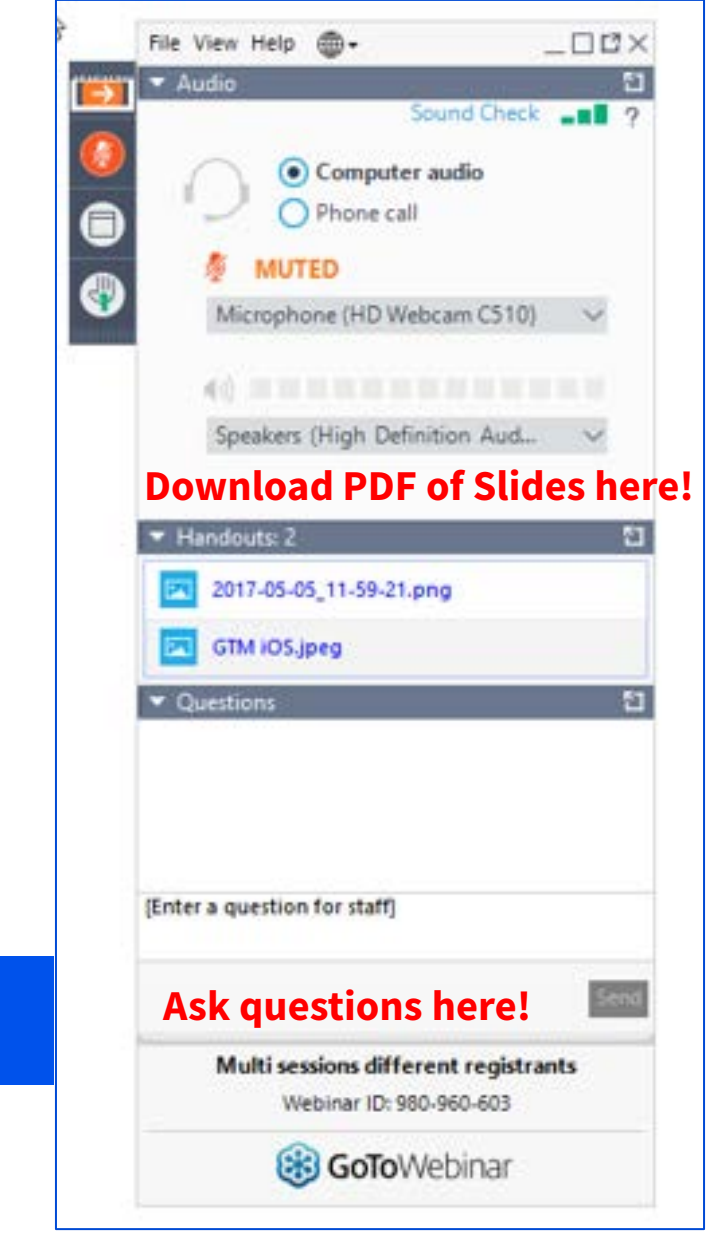

Available for Public Use

## **Meet Our Team**

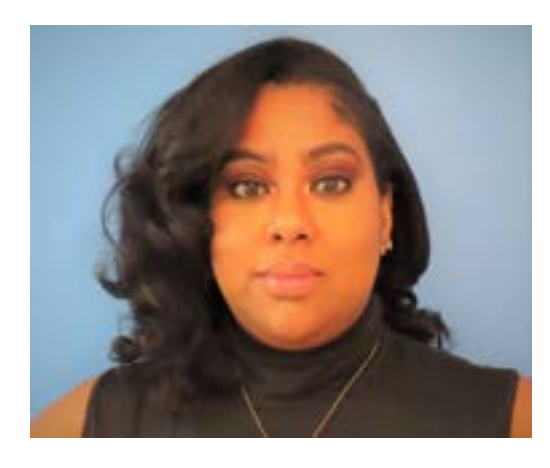

## **Winta Woldu**

**Communications Specialist**

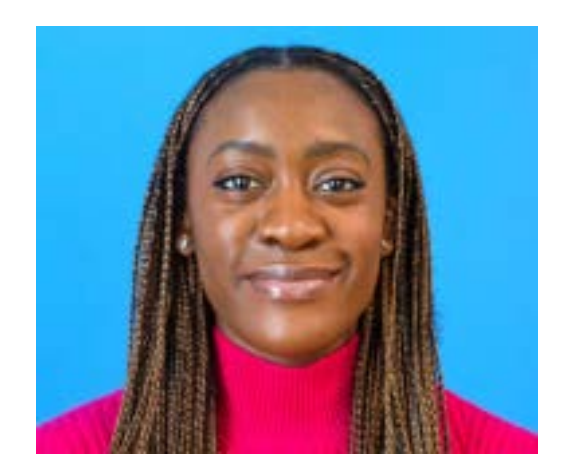

## **Oladotun Adio**

**Communications Specialist**

# **Objectives**

## **At the end of the session, you will…**

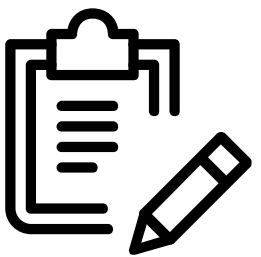

### **…be trained in:**

### **Part One: Consumers**

- The basic functions of the Affordable Connectivity Program (ACP)
- How to apply to ACP using the consumer portal

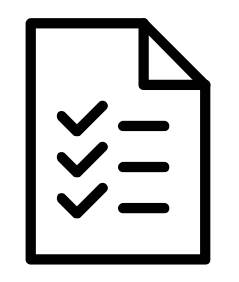

### **Part Two: Service Providers**

- How to help a consumer apply for ACP using the National Verifier (NV)
- Enrolling Tribal Subscribers in the National Lifeline Accountability Database (NLAD)

# **Agenda**

- 1. ACP Program Overview
- 2. ACP Application Overview
	- **Part 1 - Consumers:**
		- Submitting an application in the consumer portal
	- **Part 2 - Service Providers:**
		- Helping a consumer apply
		- Enrolling consumers for the benefit
- 3. Resources

Available for Public Use

# **Program Overview**

# **The Affordable Connectivity Program Overview**

The Affordable Connectivity Program (ACP) is a Federal Communications Commission (FCC) benefit program that helps low-income households pay for broadband service and connected internet devices

Eligible households can receive:

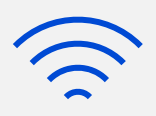

### **\$30 Standard Discount**

Up to \$30/month discount for broadband services

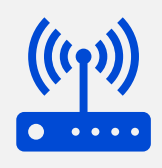

### **\$75 Tribal Discount**

Up to \$75/month discount for broadband services for households on qualifying Tribal lands

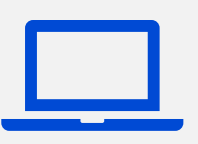

### **Device Discount**

A one-time discount of up to \$100 for a laptop, desktop computer, or tablet (consumer co-pay of \$10-\$50 required)

The ACP benefit is limited to one monthly service discount and one device discount per household

# **The Affordable Connectivity Program** Understanding Your Benefit

The following are key points to remember about the ACP benefit:

- You qualify for the ACP based on your household income, if you or your child or dependent participate in certain government assistance programs or if someone in your household participates in the Lifeline program
- It is important to know that to receive the enhanced Tribal benefit, you must live on qualifying Tribal lands
- The Affordable Connectivity Program is limited to one monthly service discount and one device discount per eligible household
- You can apply for the ACP from your smartphone

## **The Affordable Connectivity Program** How to Apply

There are **three** ways to apply to the ACP:

### **Option 1:**

### Apply Online

- The consumer visits **[GetInternet.gov](https://www.getinternet.gov/apply?ln=RW5nbGlzaA%3D%3D)** from any computer or mobile device to complete the online application and upload any required documentation
- If approved, the consumer contacts a participating service provider to enroll in ACP

### **Option 2:** Apply by Mail

- The consumer fills out and signs the ACP Application Form
- The consumer mails the application and supporting documentation to the ACP Support Center
- Service providers may assist consumers with the paper application and mail it on the consumer's behalf

### **Option 3:**

### Apply with a Service Provider

- The consumer may apply with the assistance of a service provider
- Service providers may submit an online application on the consumer's behalf (only with the consumer's consent) using the National Verifier service provider portal
	- This is an in-person interaction, where the service provider asks the consumer questions in an interview-style approach
	- The consumer must sign and certify the application

Available for Public Use

# **Part 1: How to Apply Online - Consumers**

Consumer Portal

# **How to Apply Online: Consumer Portal** Homepage

- The ACP application is available online at [GetInternet.gov](https://www.getinternet.gov/apply?ln=RW5nbGlzaA%3D%3D)
- By selecting "**Apply**" you can begin the application

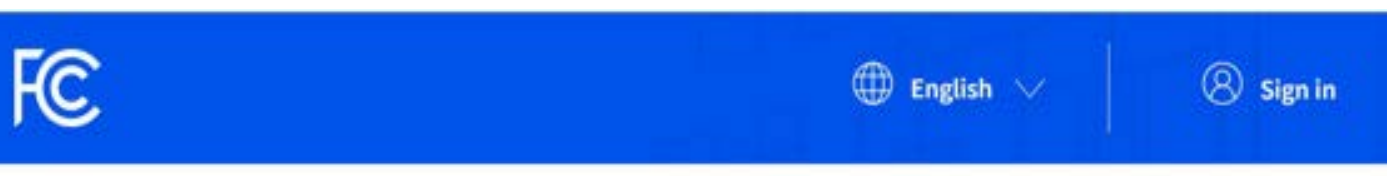

We've made some updates: This is now an official FCC website. View the previous non-FCC content.

### Sign up. Connect. Save.

Affordable internet is here. Whether it's health care, education, or your career, make the most of your Affordable **Connectivity Program discount.** 

Apply

# **How to Apply Online: Consumer Portal** Submit Home Address

• As a consumer, you'll enter your **home address**

Note: This will be used to confirm that the household resides on qualifying Tribal lands

## Fill out your information

We will only use this information to see if you are eligible for a discount on your internet.

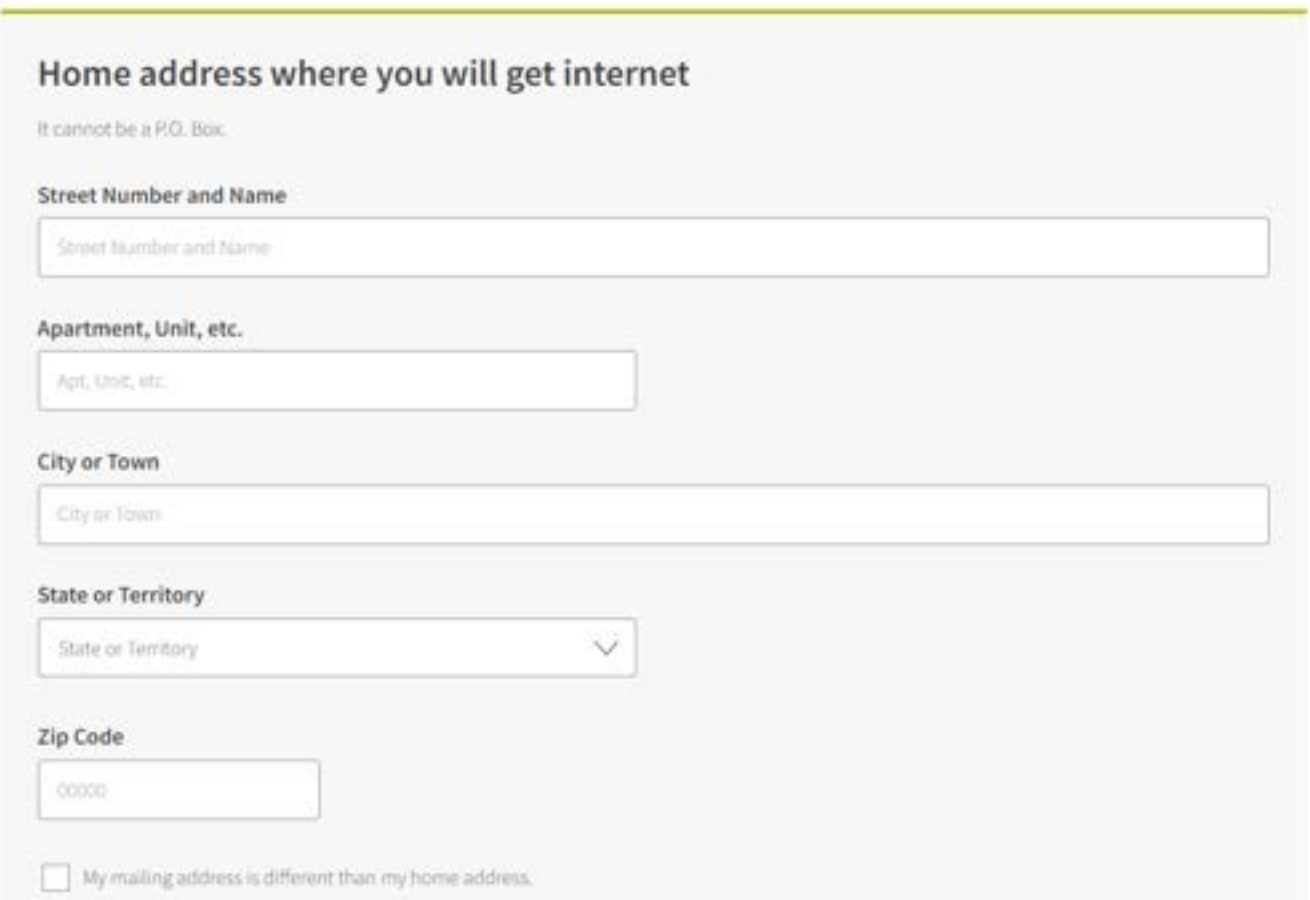

## **How to Apply Online: Consumer Portal** Contact Information

• An email address is **required** in order to apply

### **Contact information**

You need an email address to apply. We'll use this email address to contact you about the status of your application.

### **Email Address**

email@email.com

### Phone (optional)

(000) 000-0000

By providing a phone number, you consent to letting USAC contact you at that phone number via artificial or prerecorded voice message or text for important reminders and updates about your Affordable Connectivity Program benefit. For text messages, message and data rates may apply. Text STOP to end messages.

Next

# **How to Apply Online: Consumer Portal** Identification Information

## Fill out your information

We'll use this information to see if you are eligible. It won't affect your credit.

### Do you want us to check your identity with the last four digits of your Social Security Number?

Providing the last four digits of your Social Security Number may speed up the process and reduce the need to provide documentation, but is not required.

Yes, use the last four digits of my Social Security Number.

Back

No, I want to provide an official document (Driver's License, Taxpayer Identification Number, Passport, etc.) or use my Tribal ID number.

### **Next**

## Fill out your information

We'll use this information to see if you are eligible. It won't affect your credit.

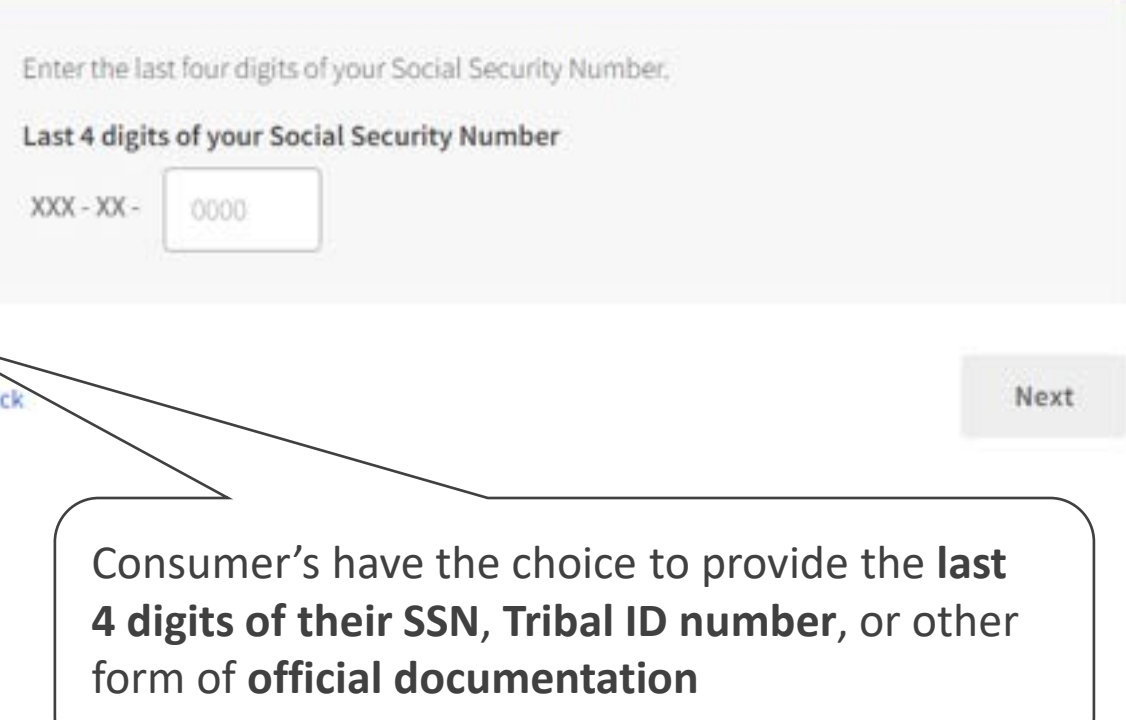

# **How to Apply Online: Consumer Portal Identification Information**

## Fill out your information

We'll use this information to see if you are eligible. It won't affect your credit.

### Do you want us to check your identity with the last four digits of your Social Security Number?

Providing the last four digits of your Social Security Number may speed up the process and reduce the need to provide documentation, but is not required.

Yes, use the last four digits of my Social Security Number.

No, I want to provide an official document (Driver's License, Taxpayer Identification Number, Passport, etc.) or use my Tribal ID number.

## Fill out your information

### What form of identification would you like to use?

You can use your Tribal ID number or any valid Government ID issued by the United States or another country as long as it has your full name, date of birth, and is not expired.

### **Other Government Identification**

Please choose one from the list:

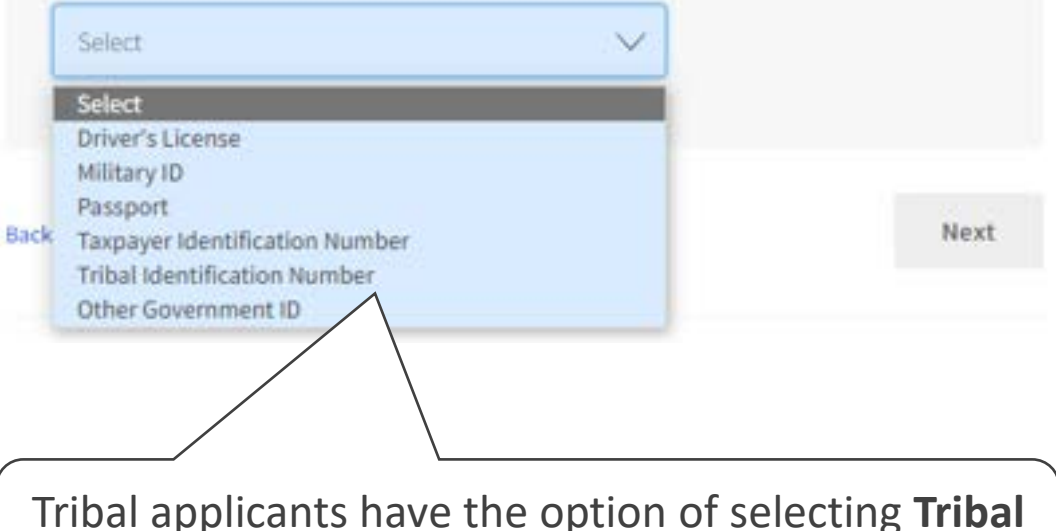

**Identification Number** from the dropdown menu

## **How to Apply Online: Consumer Portal** Personal Information

### Fill out your information

We'll use this information to see if you are eligible. It won't affect your credit.

• The consumer needs to enter their **first** and **last** name, as it appears on official documentation

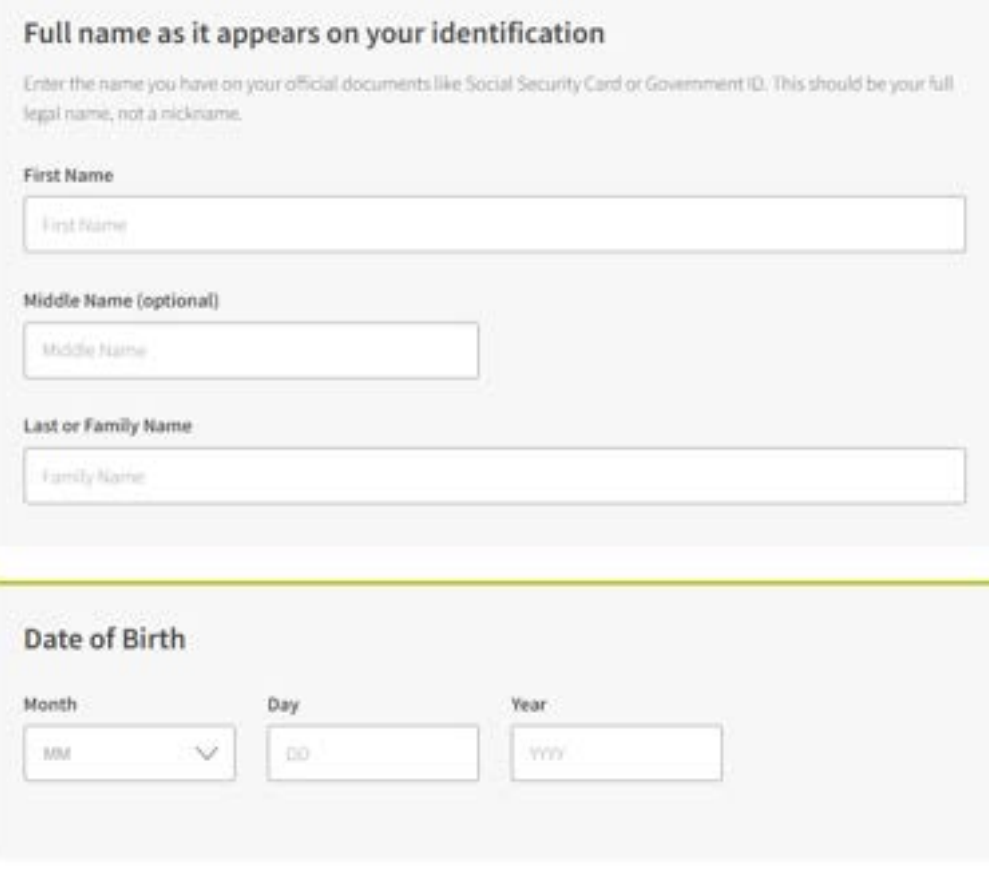

## **How to Apply Online: Consumer Portal Program Participation**

## Confirm your program participation

### Do you participate in Medicaid or the Supplemental **Nutrition Assistance Program (SNAP)?**

If you do not participate in either of these programs you may still be eligible. We'll just need to ask a few more questions.

Yes, I think I participate in Medicaid and/or SNAP.

No, I do not think I participate in Medicaid and/or SNAP and want to qualify another way.

Back

**Next** 

## Confirm your program participation

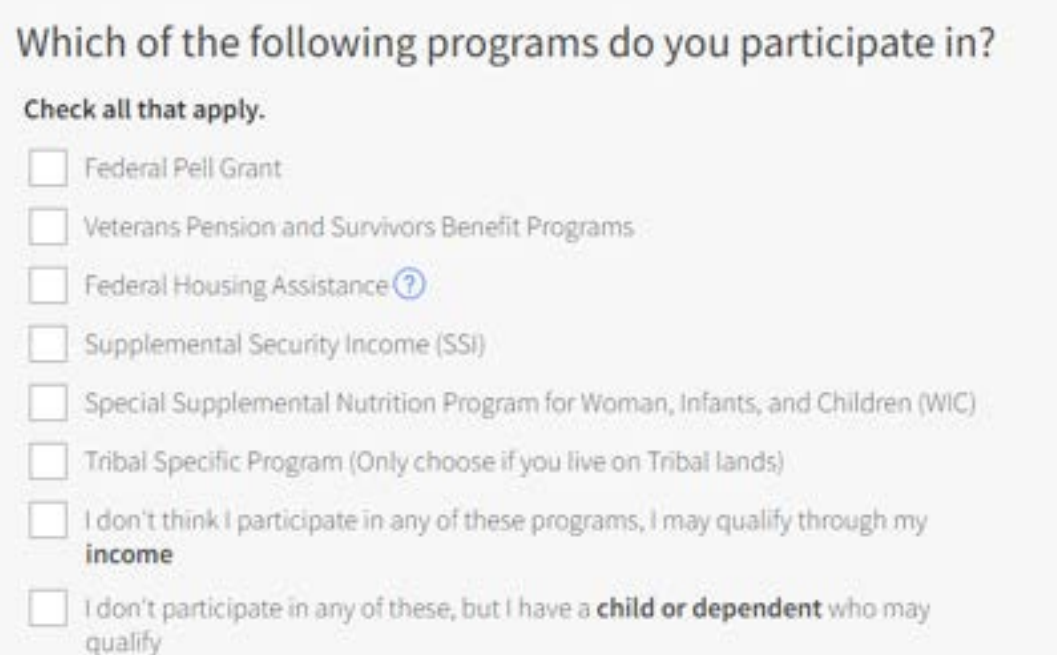

# **How to Apply Online: Consumer Portal** Program Participation

## Confirm your program participation

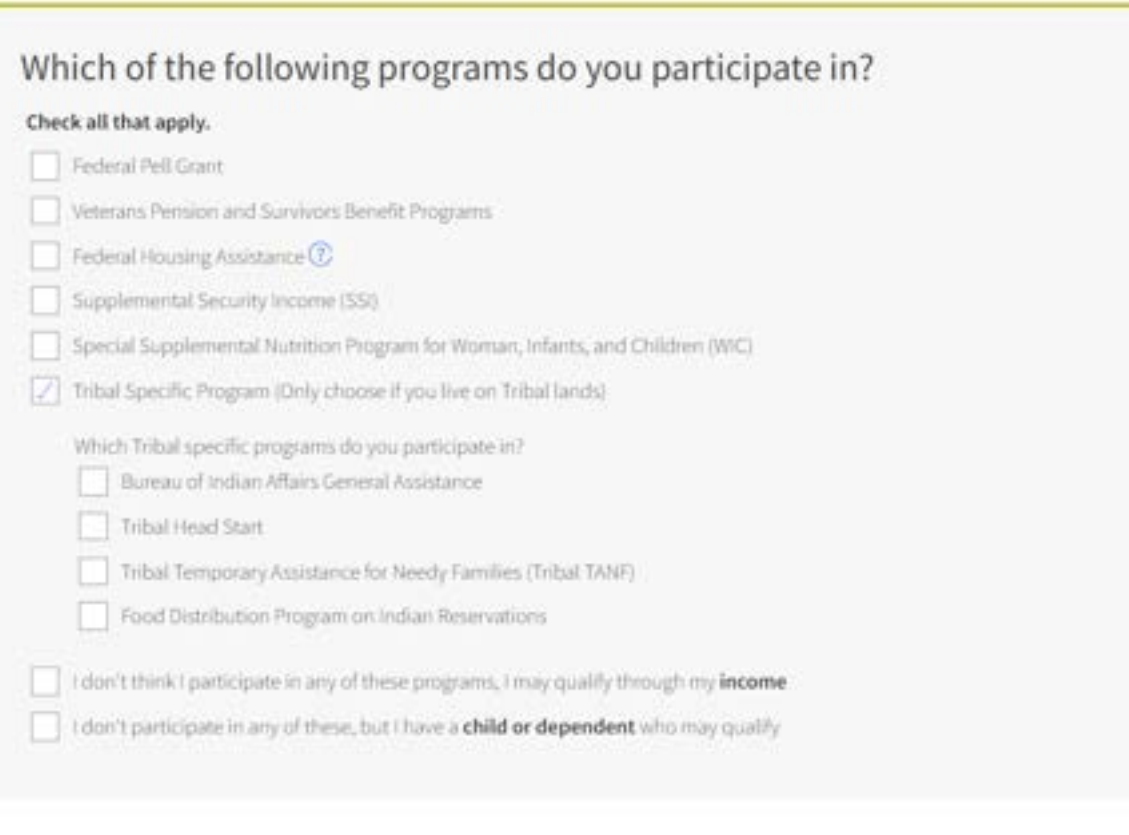

**Back** 

## **How to Apply Online: Consumer Portal** Review Information

- Review your information to make sure that it is correct
	- If corrections are needed, select **Edit** to update the information
- Once the information is confirmed, select **Check my eligibility**

### Review your information

Please review the information you provided and make any edits.

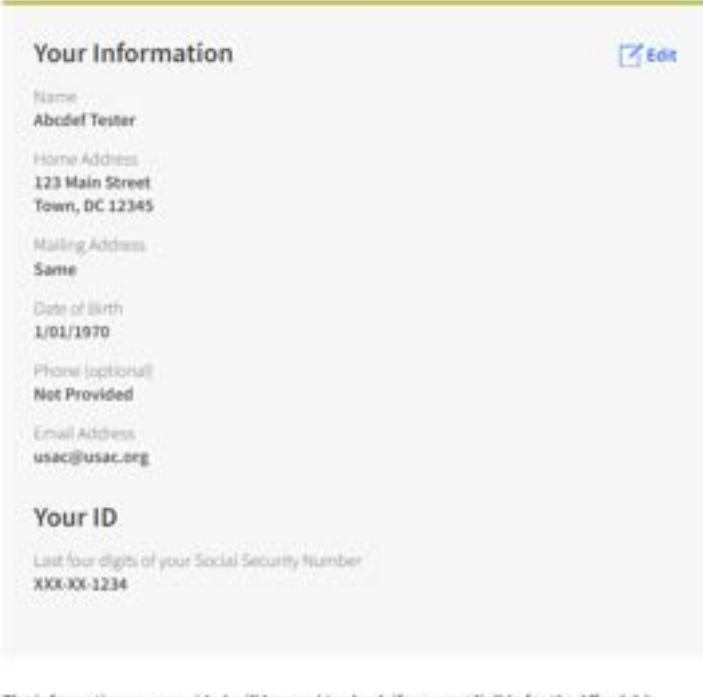

#### The information you provided will be used to check if you are eligible for the Affordable Connectivity Program (ACP).

- By submitting this form, you agnie to the National Verifier forms and conditions and consent that all information you are providing including any information you triay be providing on behalf of anuther member of your household) may be collected, used, shared, and interest for the purpose of applying for and/or receiving the Affordable Connectivity Program benefit.

## **How to Apply Online: Consumer Portal** More Information Needed

• This page will populate if **more information** is needed

## We need more information to see if you qualify

A few things happened:

- " We couldn't find your address, please show us where you live on a map.
- " We couldn't verify who you are, please attach a photo of a document that shows your identity information.
- " We couldn't confirm your eligibility, please attach a photo of a document that shows you (or your child or dependent) participate in a government assistance program or your income.

### What to do next

You need to create an account to save your information and continue your application.

### **Create account**

# **How to Apply Online: Consumer Portal Create Account**

Create a **username** and **password**  $\bullet$ to set up your account and sign in

#### Create your account

You need to create an account to save your information and continue your application.

#### Username

This could be your email address or unique ID.

abctest@email.com

#### Create a password

Choose something that is a mix of fetters, numbers, and symbols. Write down your password and keep it in a safe location because you will need to use it again.

- · At least 8 characters long
- . At least 1 capital letter
- · At least 1 number (0-9).
- · At least 1 special character (@#\$%^&")
- · No restricted phrases (?)

Show password

#### Confirm password

Type the same password again.

Show password

### **How to Apply Online: Consumer Portal** Find Address Conference Torolly & Star

- This page will appear if the consumer's address cannot be confirmed via the USPS
- The map will try to locate the consumer's home
	- The consumer can move the pin around to locate where they live
	- The coordinates automatically populate

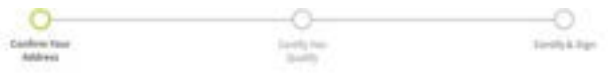

#### Find your address on the map below

We couldn't find your address, please show us where you live on the map.

A Red aklines **Bill & Galer Road** 

Antiophon, No 22044

#### How to find your address on the map

To show us where you live, click on the map to move the per-to your address. The per will autometically fill. in the langitude and latitude coordinates of your address.

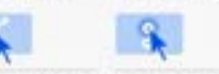

high hold down, and move it. aren o and aut and you find and area.

to the incap, click that land our lated by the river the man hi plane the pict

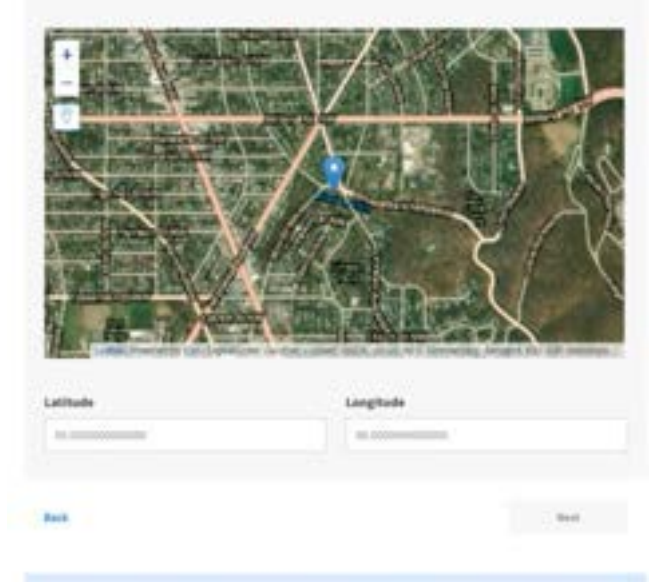

#### Having trouble with the map?

To show us where you live, click on the map to move the pin to your address. The pin will automatically fill in the longitude and latitude coordinates of your address.

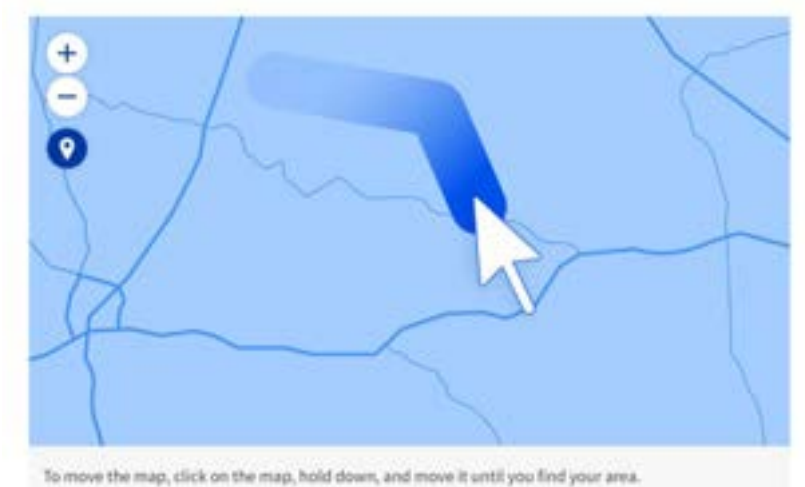

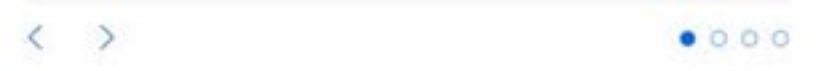

Your coordinates will automatically be filled in once the pin is placed. You can also find your latitude and longitude coordinates using Google Maps. If you need help please reference the instructions for using Google Maps.

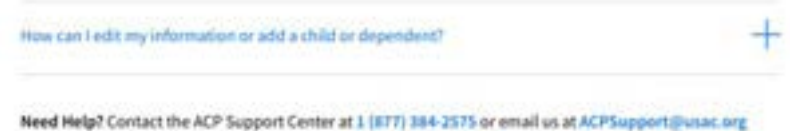

You have until July 5, 2023 to complete this selection. If you do not complete it by this date, you will need to submit a new application.

# **How to Apply Online: Consumer Portal** Proof of SSN

- If a consumer's Social Security number (last 4 digits) **cannot** be confirmed, upload an official document that shows the consumer's:
	- First and last name
	- Last 4 digits of their SSN

### Share proof of your Social Security number (SSN)

#### Your document must include:

- . Your first and last name: Abcdef Tester
- . The last four digits of your Social Security number:
- хки-ки-1234

#### Here are common examples:

- . A Social Security Card
- . A Social Security Benefit Statement (SSA-1099)
- . A W-2 from the last 2 years
- · A prior year's state, federal, or Tribal tax return

### How to add your photo or scanned copy

Please attach a picture or scanned copy of your document. Files must be less than 10 MB and one of the following file types: jpg, jpeg, prig, pdf, or gif.

- . Make sure your image is not blurry
- . Nake sure your document is not cut off and we can see all four sides.
- \* Make juine you have good lighting

Take a photo

# **How to Apply Online: Consumer Portal** Proof of Tribal ID

- If a consumer's Tribal ID **cannot** be confirmed, upload an official document that shows the consumer's:
	- First and last name
	- The Tribal ID number

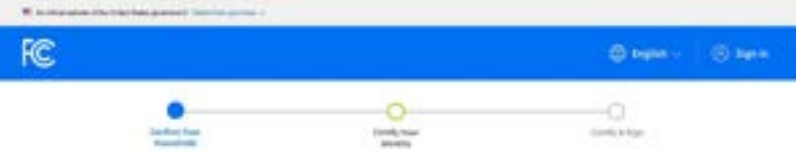

#### Share proof of your Tribal ID Number

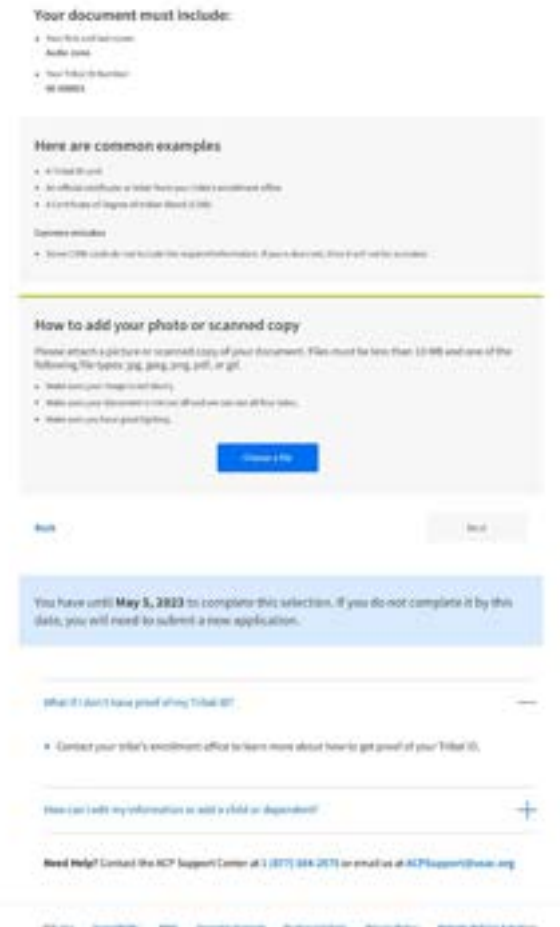

# **How to Apply Online: Consumer Portal** Proof of DOB

- If a consumer's date of birth **cannot** be confirmed, upload an official document that shows the consumer's:
	- First and last name
	- Date of birth

### Share proof of your date of birth

### Your document must include:

- . Your first and last same: Abcdef Tester
- . Your date of birth:
- 1/1/1970

### Here are common examples:

- . A Driver's license that is not expired
- . A Passport that is not expired
- · A birth certificate
- . A U.S. governement, military, state or Tribal issued ID that includes your date of birth and is not expired
- . A Certificate of Naturalization, Certificate of U.S. Citizenship, or Consular Matricular ID

### How to add your photo or scanned copy

Please attach a picture or scanned copy of your document. Files must be less than 10 MB and one of the following file types: jpg, jpeg, png, pdf, or gif.

- \* Make yore your image is not blumy.
- . Make sure your document is not cut off and we can see all four sides
- . Make sam you have good lighting

Back

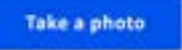

### **How to Apply Online: Consumer Portal** Proof of Life Share proof of life

- If a consumer is identified as potentially deceased, upload documentation that shows proof of life
	- Documentation **must** have an issue date within the last three months

### Your document must include:

. Your first and last name:

#### Abcdef Tester

. An issue date within the last three months

### Here are common examples:

- . A current utility bill
- · A paystub
- · A mortgage or lease statement
- . A retirement or pension statement of benefits
- . A notarized letter that confirms your identity and that you are alive

### How to add your photo or scanned copy

Please attach a picture or scanned copy of your document. Files must be less than 10 MB and one of the following file types: jpg, jpeg, png, pdf, or gif.

**Take a photo** 

- \* Make sure your image is not blumy
- \* Make sure your document is not cut off and we can see all four sides
- · Make sure you have good lighting.

# **How to Apply Online: Consumer Portal** Proof of Income

- If a consumer's income cannot be confirmed, upload an official document such as:
	- Pay stubs
	- Previous year's tax return
	- Social Security statement

## Share more information to see if you qualify

With your help, we can confirm you qualify in a few more steps.

### Do you have a document that shows your income?

- Yes. I have a document such as pay stubs, last year's tax return, or a social security statement.
- No. But I have a document that shows I (or my child or dependent) participate in a program such as SNAP or Medicaid.

**Back** 

**Next** 

You have until 12/7/2023 to complete this selection. If you do not complete it by this date, you will need to submit a new application.

### **How to Apply Online: Consumer Portal** Share proof of your income Proof of Income Your document must include:

### Share more information to see if you qualify

You may qualify if your annual income meets the requirements.

### How many people live in your household?<sup>1</sup>

Number of people in my household:

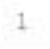

Is your annual income at or below \$29,160?

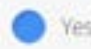

No. But I have a document that shows I (or my child or dependent) participate in a program such as SNAP or Medicaid.

**Next** 

- 1. Your name, or your child or dependent's name
- 2. Your annual income is at or below \$29,560.
- 3. An issue date within the last 12 months.

#### Here are common examples:

- \* Your prior year's state, federal, or Tribal tax return
- . Current annual income statement from your job
- . A Social Security statement of benefits
- \* An unemployment or worker's compensation statement of benefits
- . A Federal or Tribal notice letter of participation in General Assistance
- \* A divorce decree or child support award
- . An official document with a date in the last 12 months that shows your annual income. Or official documents showing your income for three months in a row. This could be pay stubs that have dates within the last 12 months.

#### How to add your photo or scanned copy

Please attach a plicture or stanned copy of your document. Files must be less than 10 MB and one of the following file types: jpg, jpeg, png, pdf, or gil.

- \* Itake sure your image is not bluring
- \* Make sure your document is not cut off and we can see all four sides
- \* Make ture you have good lighting
- 

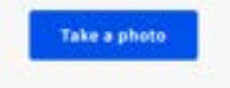

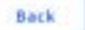

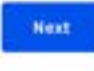

÷

What if I don't have proof of my income?

How can I edit my information or add a child or dependent?

# **How to Apply Online: Consumer Portal** Proof of Income

## Share more information to see if you qualify

With your help, we can confirm you qualify in a few more steps.

### Do you have a document that shows your income?

- Yes. I have a document such as pay stubs, last year's tax return, or a social security statement.
- No. But I have a document that shows I (or my child or dependent) participate in a program such as SNAP or Medicaid.

#### **Back**

**Next** 

You have until 12/7/2023 to complete this selection. If you do not complete it by this date, you will need to submit a new application.

# **How to Apply Online: Consumer Portal Proof of Eligibility**

- If your **eligibility** cannot be confirmed, you'll need to:
	- Select how you qualify
	- Upload proof of your  $\bullet$ participation in a qualifying program or of your income

### We Could Not Confirm Your Eligibility

#### (1) You have until 12/T0202 to provide documentation to confirm your slightlity. If you mount is deadline, you will result to tuberit's new application.

If you thick you may have entered any of your information buch as a nume, date of birth, or address? incommitty, or would like to add a child or depardent, fix it have.

#### Are you or someone in your household in any of these?

#### Choose one.

TWP (luggimmetal huteton Assassor Program) or Food Storya (D)

**C** Melicad

**Sack** 

- C) Supplemental Security income (\$50)
- ( ) Federal Housing Assistance
- C Vermans Persion and Survivors Benefit Programs
- ( ) Federal Pell Grant in the current award year.
- C) Free and Bisbaned-Price School Landh or Breakfast Program
- ( ) USSA Community Eligibility Provision (CEP) School (2)

Save

- 1 faxcul Nutrition Program for Norters, Infants, and Children (WIG)
- (1) Tribal Specific Program striky choose if you live on Tribal landisi
- C) intert pertogate in one of these programs, twant to qualify through my incorne.

### Share proof that you're enrolled in Supplemental Nutrition Assistance Program (SNAP)

#### Your document must include:

- L. Your barte, or your child or dependent's ruthe
- 2. The name of the program
- J. The name of the government, Tribal entity, or program administrator that result the **College Avenue**
- 4. An insue date within the last \$2 months or expection date in the future

#### Here are common document examples:

- · A benefit award letter
- · A statement of benefits
- \* A benefit verification letter
- · A screenshot of an online benefits portal

#### Common mistakes:

- . Most SNAP cards do not include the required information. If your card does out, then it will not be accepted.
- \* Letters of temporary food assistance (i.e., TANF) will not be accepted

#### How to add your photo or scanned copy

Please structs a picture or scanned copy of your document. Files must be less than 35 Mit and one of the following file types: jog, joeg, prg, pdf, or gif.

Take a photo

÷

\* Make sure your image is not blurry

Back

- \* Make sure your document is not cut off and we can see all four sides.
- . Make sure you have good lighting

What if i don't have proof that I'm enrolled in SNAP?

# **How to Apply Online: Consumer Portal Proof of Eligibility**

### We Could Not Confirm Your Eligibility

4) ma have sint 12/7/2023 to provide documentation to conferri your eligibility. If you mixe this deadline, you will need to submit a new application.

If you shink you may have entered any of your information buch as a name, date of birth, or adidentil incoverzis, or would like to add a child or dispondent, fact have.

### Are you or someone in your household in any of these?

#### Choose one.

( ) 5NAP (Supplemental Nutrition Assistance Program) or Food Stamps ( )

- **O** Medicard
- 350 Supplemental Security Process (\$50)
- C) Federal Housing Assistance
- Western Person and Surwors Benefit Programs
- C. Federal Pell Grant in the current award year:
- ( ) Free and Reduced Prior School Lunch or Breakfast Program
- O USGA Community Eligibility Provision (CEP) School O

Saye:

- C .: Special Nutrition Program for Women, Infants, and Christine (WC).
- C) Tribal Specific Program (prity choose if you live set Tribal lands)
- Edon't participate in one of these programs, I want to qualify through my income.

### Share proof that you're enrolled in Medicaid

#### Your document must include:

- 1. Your name, or your child or dependent's name
- 2. The name of the program
- 3. The name of the government, Tribal entity, program administrator, or health insurance company that issued the document.
- 4. An issue date within the last 12 months or expiration date in the future

#### Here are common examples:

- · A Medicaid card
- · A benefit award letter
- · A statement of benefits
- · A benefit verification letter
- \* A screenshot of an online benefits portal

#### Common mistakes:

\* Some Medicaid cards do not include the required information. If your card does not, then it will not be accepted.

#### How to add your photo or scanned copy

Please attach a picture or scanned copy of your document. Files must be less than 10 MB and one of the following file types: jog, joep, png, pdf, or pf.

- \* Make sure your image is not blurry
- \* Make sure your document is not cut off and we can see all four sides
- · Make sure you have good lighting

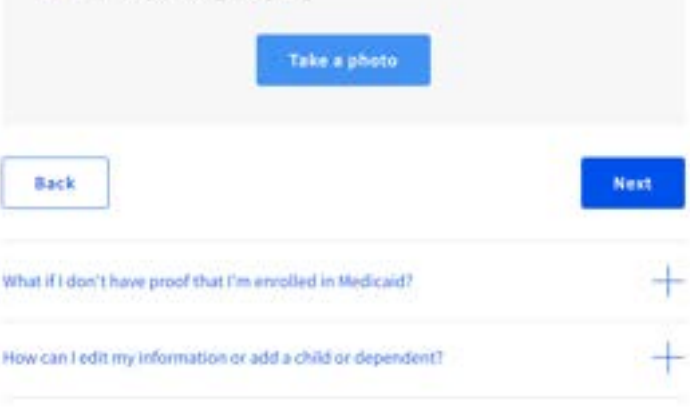

# **How to Apply Online: Consumer Portal Complete Application**

### By signing your name below, you agree with the following statements:

#### Qualifications

I or someone in my household currently gets benefits from a program that qualifies for the Affordable Connectivity Program, or my annual household income is 200% or less than the Federal Foverty Guidelines.

#### Internet company notification

I understand that I must tell my internet company within 30 days:

- . If my household no longer qualifies for the Affordable Connectivity Program or-
- . If I move to a new address.

#### Only one benefit per household allowed

I understand that my household can only receive sine monthly service benefit and one device discount (desidop, laptop, or tablet) through the Affordable Connectivity Program, and to the best of my knowledge, my household is not getting more than one service benefit and one device discount.

#### Potential impact on your bill if program ends

I understand that the Affordable Connectivity Program is a federal government benefit that reduces my internet service bill, and my bousehold will be subject to the internet company's undiscounted general rates, terms, and conditions if my household continues to subscribe to the service after the conclusion of the Affordable Connectivity Program.

#### How your information will be used

I agree that all of the information I provide on this form may be collected, used, shared, and retained by the Affordable Connectivity Program Administrator (Universal Service Administrative Company) for the purposes of applying for and/or receiving the Affordable Connectivity Program benefit.

. Lagree that my state or Tribal government may share information about my benefits. for a qualifying program with the Affordable Connectivity Program Administrator if required by law and this information will be used only to help find out whether I can get art Affordable Connectivity Program benefit.

#### Check eligibility at any time

The Affordable Connectivity Program Administrator or my service provider may check. whether I still qualify at any time.

#### Must meet recertification deadline

In order to confirm that I still qualify for the Affordable Connectivity Program benefit, I anderstand that I have to respond to a record/fication request by the deadline or I will be removed from the Affordable Connectivity Program and my benefit will stop.

### Your Signature

#### Type your name below

Abodel Tester

I understand this is a digital signature, and this is the same as if I signed my name with a pen.

Back

Submit

# **How to Apply Online: Consumer Portal** Reviewing Documentation

After submitting the required documentation, you'll receive a status update confirming we are reviewing your documentation

## We are reviewing your documents

We'll email you when our review is complete. You can check the status of your application at any time on your account homepage

It generally takes about 15 minutes, but could be up to 2 days.

Need Help? If you have questions about the Affordable Connectivity Program (ACP), call us at 1 (877) 384-2575 or send us an email at ACPSupport@usac.org.

# **How to Apply Online: Consumer Portal** Approval Page

• Once the application is **approved**, you may sign up with a local company

## Contact an internet company to get your benefit

You're approved to get your benefit. Sign up by January 21, 2024.

#### What to do next

If you already have internet

Contact your internet company and say, "I have been approved for the Affordable Connectivity Program and would like to apply it to my service." Then, give them the information below.

If you don't currently have internet

Find an internet company that can provide service to your address and say, "I have been approved for the Affordable Connectivity Program and would like to sign up for internet." Then, give them the information below.

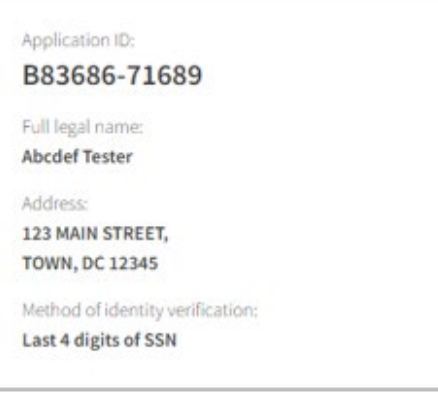

We have sent this information to the email you provided on your application.

Tribal applicant can click this button to see if they **qualify** for the enhanced benefit

#### Do you live on Tribal lands?

Need to find an internet company near you?

## **How to Apply Online: Consumer Portal** Confirm Tribal Benefit

• Select **Confirm Tribal Qualification** to see if you qualify for the enhanced Tribal benefit

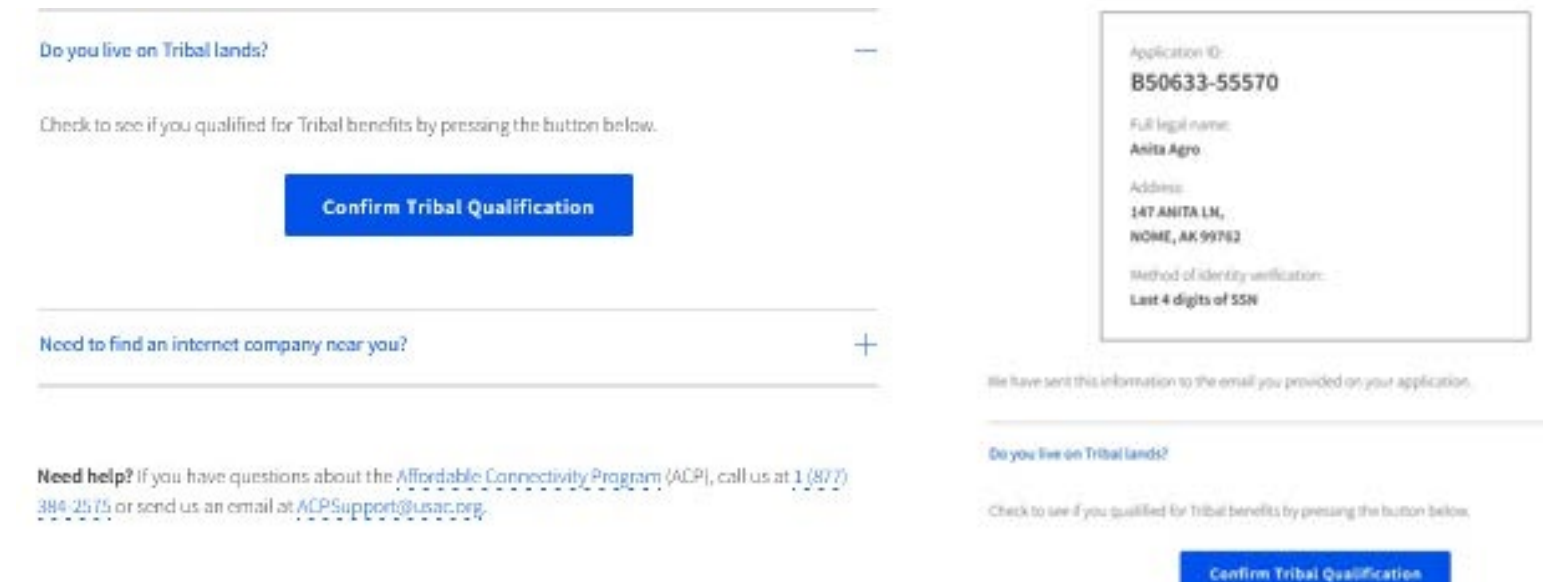

Confirmed Tribal: No.

Listauder Longitude

Coordinate Source: Automated

40.4107880116773

-94.6510424232876

# **How to Apply Online: Consumer Portal Pending Applications**

### **Welcome ABCDEF**

The National Verifier is a tool to help you confirm your eligibility for the Lifeline Program and/or the Affordable Connectivity Program (ACP).

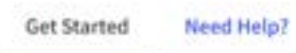

#### Do you need to start an application?

To start an application for either ACP or Lifeline, select one of the blue buttons below. If you are interested in recieving an ACP and Lifeline benefit, select "Start Lifeline Application".

#### Do you already have an application?

You can check the My Applications table below to see if you almady have an application. To mturn to an incomplete application, select the "Return to Application" button. If you need to edit an application, please review the "Need Help" section.

Start Lifeline Application

**Start ACP Application** 

### **My Applications**

Here are all your applications from the last 180 days. You can start a new application when your last one explore.

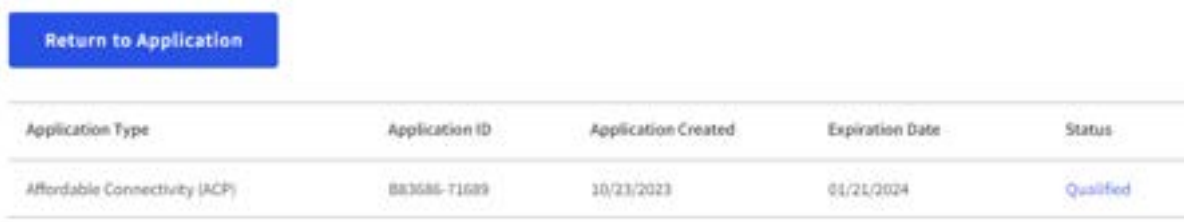

Available for Public Use

# **Questions?**

Available for Public Use

# **Part 2: Service Providers**

Helping a Consumer Apply

# **How to Apply Online: Service Provider Portal** Creating Applications

- To create a new consumer application for the ACP, service providers should access the National Verifier (NV) through USAC's [One Portal](https://forms.universalservice.org/portal/login) system and select "**Sign in as a Service Provider**" from the landing page
- Once inside the portal, the service provider representative will have a view of their dashboard
	- Select "**Start ACP Application**" to continue consumer enrollment
	- With the participation of the consumer, follow the prompts and enter the consumer's information
- Review the consumer's information and confirm that they consent to having their information checked to see if they qualify for the ACP

# **How to Apply Online: Service Provider Portal** Certifying Consumer Information

- The consumer must certify and sign their application themselves
	- Service provider representatives should have the consumer initial each statement in the form to finish this process
	- Failure to initial each statement and sign will result in an incomplete form and application errors

### Agreement

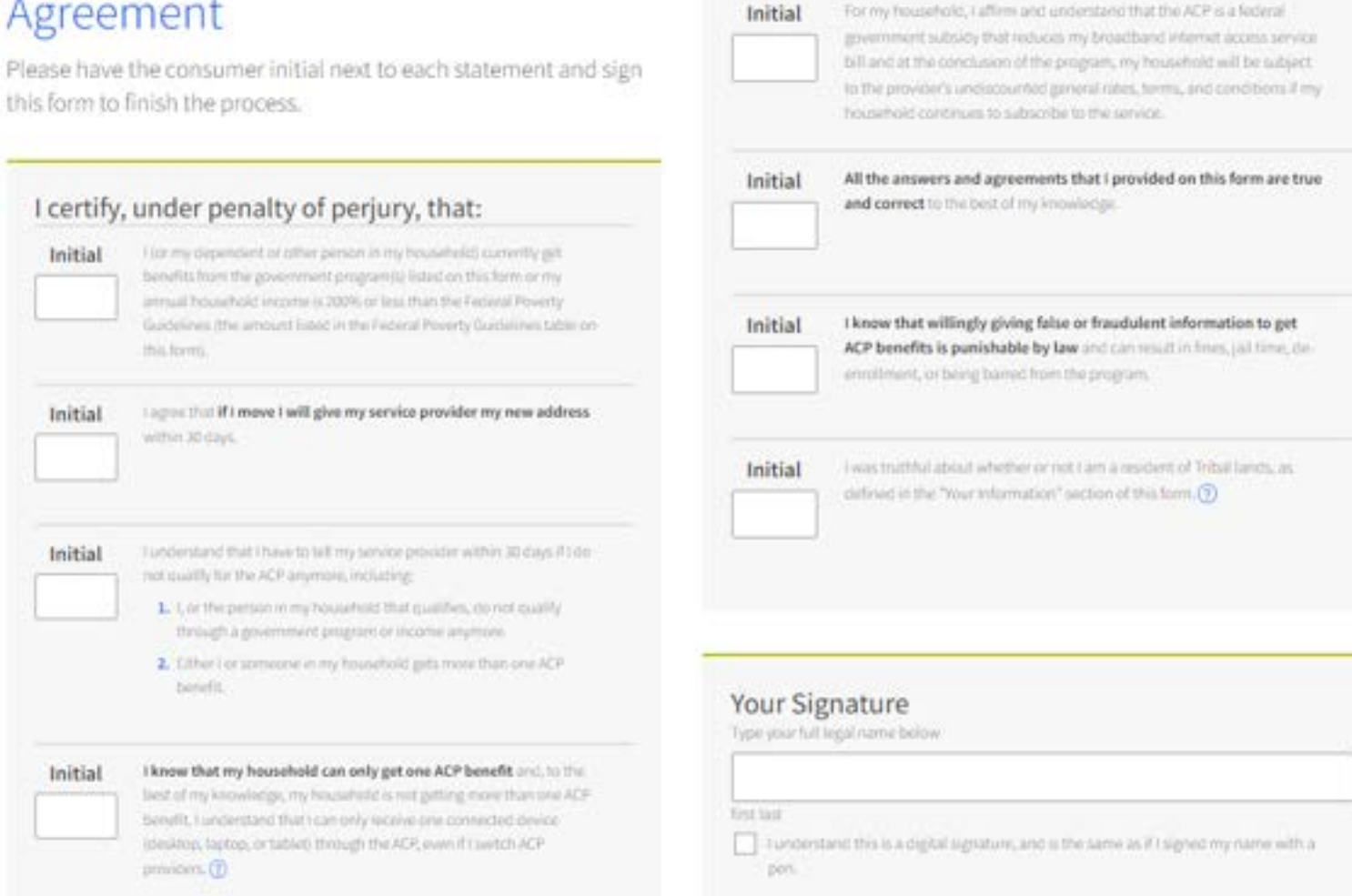

# **How to Apply Online: Service Provider Portal** Qualified Status

- If a consumer's application is successful, you will receive a prompt confirming that the consumer can be enrolled
- To ensure that your consumer receives the enhanced Tribal Benefit, select "**Confirm Tribal Qualification"**
	- When you select "**Confirm Tribal Qualification,"** the system will confirm if the consumer resides on Tribal lands

They Qualify for the Affordable **Connectivity Benefit** 

You can enroll Jack Smith in the Affordable Connectivity Program (ACP)

### **Next Steps**

Use this information to entuil the subscriber in NUAD.

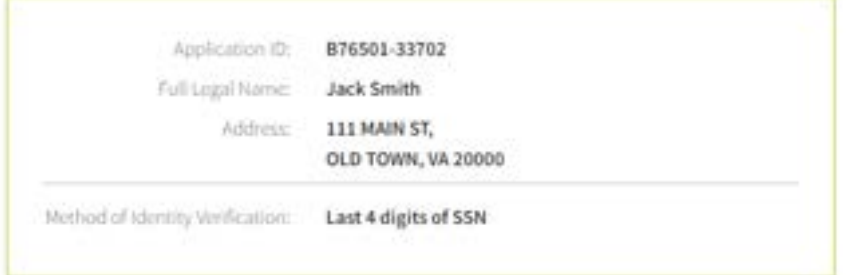

Do They Live on Tribal lands? Press the button below to see if they qualified for Tribal benefits.

**Confirm Tribal Qualification** 

# **How to Apply Online: Service Provider Portal** Check Application Status

- To check the status of an application, select "**Check Application Status**" from the dashboard
- Service providers can see all pending applications they have submitted
- The **status** column of the dashboard will confirm if a consumer's application was successful or if more documentation is needed to complete the application
	- If an application has a "**More Documentation Needed**" status, service provider representatives must select "Start ACP Application" and re-enter the consumer's information to retrieve and update the current application

## Welcome ETC Admin UAT

#### **Start Lifeline Start ACP Application** Application\*

### **Pending Applications**

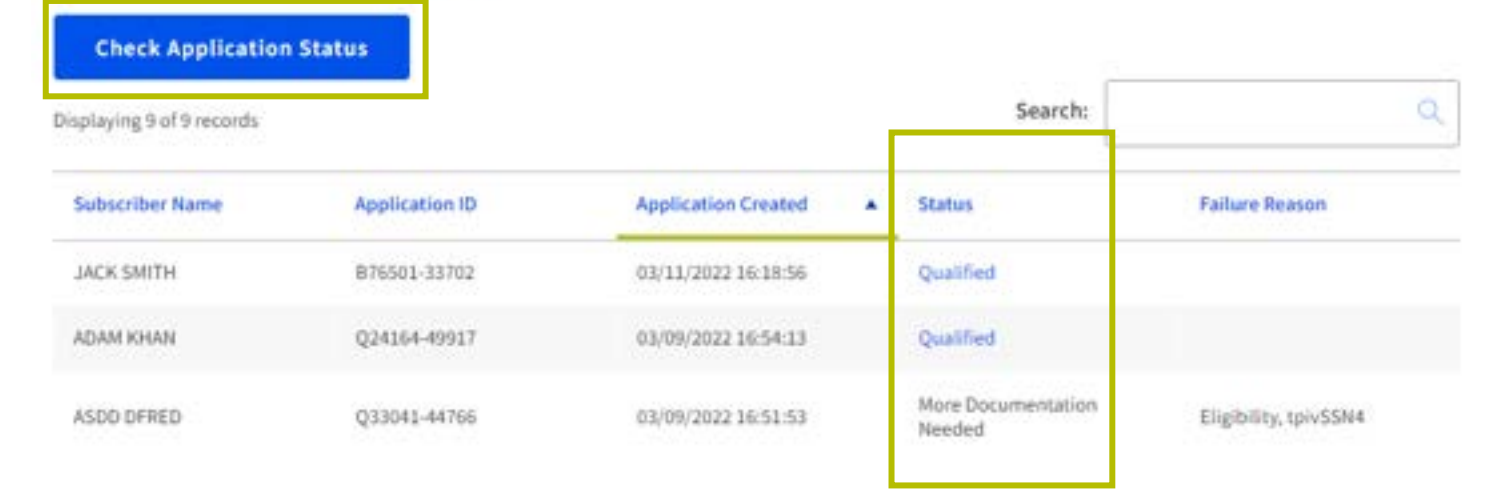

Available for Public Use

# **National Lifeline Accountability Database (NLAD)**

## **National Lifeline Accountability Database (NLAD) Overview**

The **National Lifeline Accountability Database (NLAD)** is the system that service providers use to manage their ACP subscribers, including enrolling consumers in the program, transferring and deenrolling subscribers, and reviewing reports about their ACP subscribers

- Service providers must enroll subscribers in NLAD to claim reimbursements
- [NLAD](https://forms.universalservice.org/portal/login) is available through USAC's One Portal system, which allows users to access their Universal Service Fund IT applications (including ACP systems) through the same portal
- All account types for NLAD and the National Verifier are created in NLAD
- For more information about NLAD, visit the [NLAD section](https://www.usac.org/lifeline/enrollment/national-lifeline-accountability-database-nlad/) of USAC's website

# **National Lifeline Accountability Database (NLAD)**

Service providers can perform transactions in NLAD using the following methods:

- **1. Individual Transactions (Portal):** Providers can perform individual transactions for one consumer at a time in the NLAD user interface (UI)
- **2. Batch Upload:** Providers complete a batch template (CSV format file) to perform multiple transactions from a single file upload in NLAD
- **3. NLAD API:** Providers can use an Application Programming Interface (API), which connects their billing or customer management system directly to NLAD to perform transactions

# **National Lifeline Accountability Database (NLAD)** Transaction Types

There are **five** transactions that service providers can perform in NLAD:

- **Verify:** Allows a provider to pre-validate whether a subscriber enrollment would successfully process in NLAD
- **Enroll:** Enrolls a new subscriber in ACP and adds consumer to the service provider's NLAD subscriber records
- **Transfer:** Transfers an existing ACP subscriber from their current service provider in NLAD to allow the transacting provider to enroll the subscriber in the ACP
- **Update:** Allows a provider to update a subscriber's information such as the subscriber's service rate, device type, device make, contact information, etc.
- **De-Enroll:** Removes, or de-enrolls, a subscriber who no longer receives ACP from NLAD

Available for Public Use

# **Enrolling Tribal Subscribers**

# **Enrolling Tribal Subscribers**

- Once a consumer has been approved for the ACP benefit, service provider representatives can select "**Enroll ACP Subscriber**" under the ACP Subscriber Management tab in NLAD
- Service provider representatives should fill out all required fields when enrolling an ACP subscriber

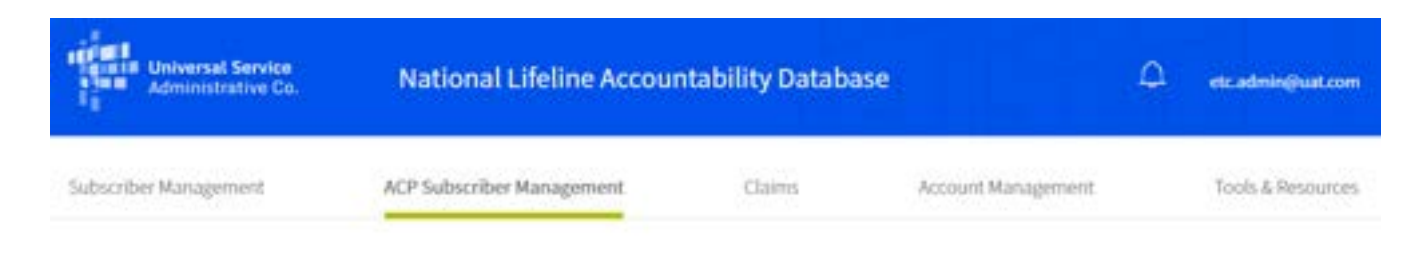

USAC Home | ACP Program | ACP | ACP Subscriber Management

### **ACP Subscriber Management**

Welcome to ACP Subscriber Management. Here you can enroll, verify, transfer, or de-enroll an ACP subscriber and ensure your records are up to date. You can also manage Emergency Broadband subscribers here. For assistance, please refer to the instructions guide on each of the pages.

- . Enroll ACP Subscriber Enroll a subscriber in ACP. Also used to verify a subscriber's eligibility and enrollment status.
- . Transfer Subscriber Transfer a qualified subscriber's benefit to your company. If the subscriber you are transferring is enrolled in the Emergency Broadband Benefit Program, they will remain in that program after the transfer.
- Update Subscriber Update an existing ACP or Emergency Broadband Benefit subscriber's record.
- · Upload Subscriber File Perform batch transactions for ACP and Emergency Broadband subscribers. Enroll, transfer, update, or de-enroil more than one subscriber at a time.
- De-enroll Subscriber Remove a subscriber who no longer receives an ACP or Emergency Broadband benefit.
- . Device Eligibility Lookup Confirm whether a subscriber is eligible to receive a device.

# **Enrolling Tribal Subscribers**

- When a service provider enters in the consumer's address, the ACP Tribal Benefit Flag will only appear if the state the consumer lives in contains Tribal lands
- Once the state is entered (and the system verifies that the state contains Tribal lands) the option to select the Tribal Benefit Flag will appear at the bottom of the enrollment page
- The service provider must select "Yes" for the ACP Tribal Benefit flag in order to ensure the consumer will receive the Tribal benefit

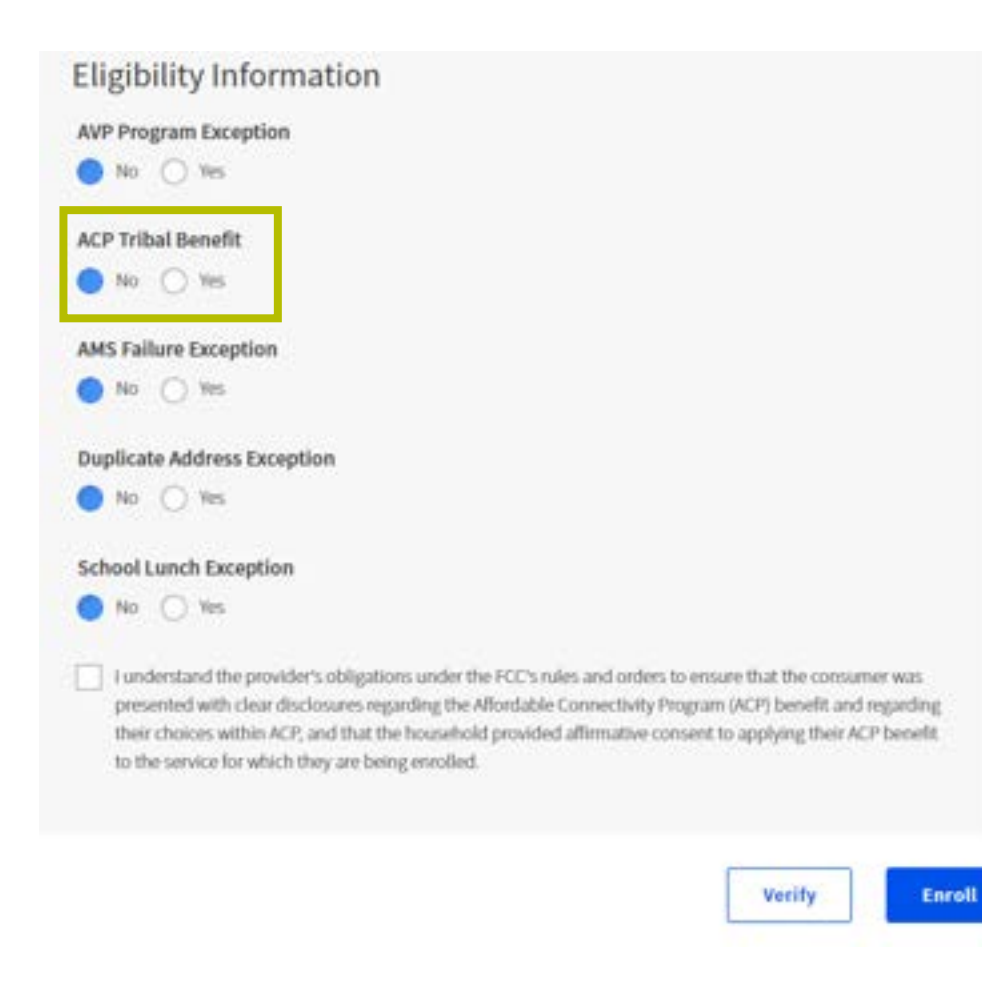

# **Enrolling Tribal Subscribers**

• The enhanced Tribal benefit has successfully been applied when "**yes**" can be seen under the **Tribal Benefit** field

### **ACP Enroll Subscriber**

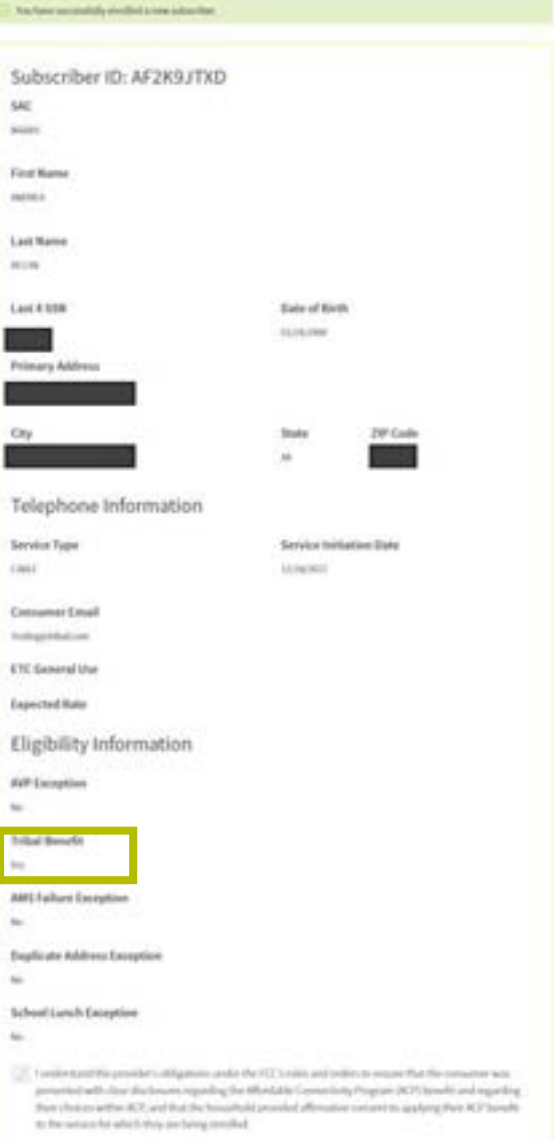

Available for Public Use

# **Questions?**

## **Resources**

### **Part 1 - Consumers:**

- Visit our consumer-facing website **AffordableConnectivity.gov** for more information
- Visit for more information on the [ACP Enhanced Tribal benefit](https://www.affordableconnectivity.gov/do-i-qualify/enhanced-tribal-benefit/)
- [Video demonstration](https://player.vimeo.com/video/813184924?h=e32759c1ef) of the consumer application
- [Screenshots](https://www.affordableconnectivity.gov/wp-content/uploads/communityresources/Screens-of-Online-Application-in-Consumer-Portal.zip) of different workflows in the consumer application
- [Online application instructions](https://www.affordableconnectivity.gov/wp-content/uploads/Online-ACP-Application-Instructions.pdf) are available in English and 9 other languages

### **Part 2 - Service Providers:**

- Resources are available in the **Tools & Resources** section of NLAD, and include ACP Reports, a User Guide, and ACP Field Descriptions
	- The **Tools & Resources** page has not been linked because it is only accessible after you have logged into NLAD

# **Stay Informed**

- [Sign](https://fe391570756406797d1477.pub.s10.sfmc-content.com/3n2usens2cz) up for ACP email updates, upcoming events and the Tribal Nations newsletter
- Visit USAC's website for service provider updates
- Find upcoming trainings and other resources on the ACP [Learn](https://www.usac.org/about/affordable-connectivity-program/affordable-connectivity-program-learn/) page
- **Questions?** Email [ACProgram@usac.org a](mailto:ACProgram@usac.org)nd CC: [TribalLiaison@usac.org](mailto:Triballiaison@usac.org)
	- The ACP Support Center is available by email at **[ACPSupport@usac.org](mailto:ACPSupport@usac.org)** or phone (877) 384-2575 seven days a week from 9 a.m. – 9 p.m. ET

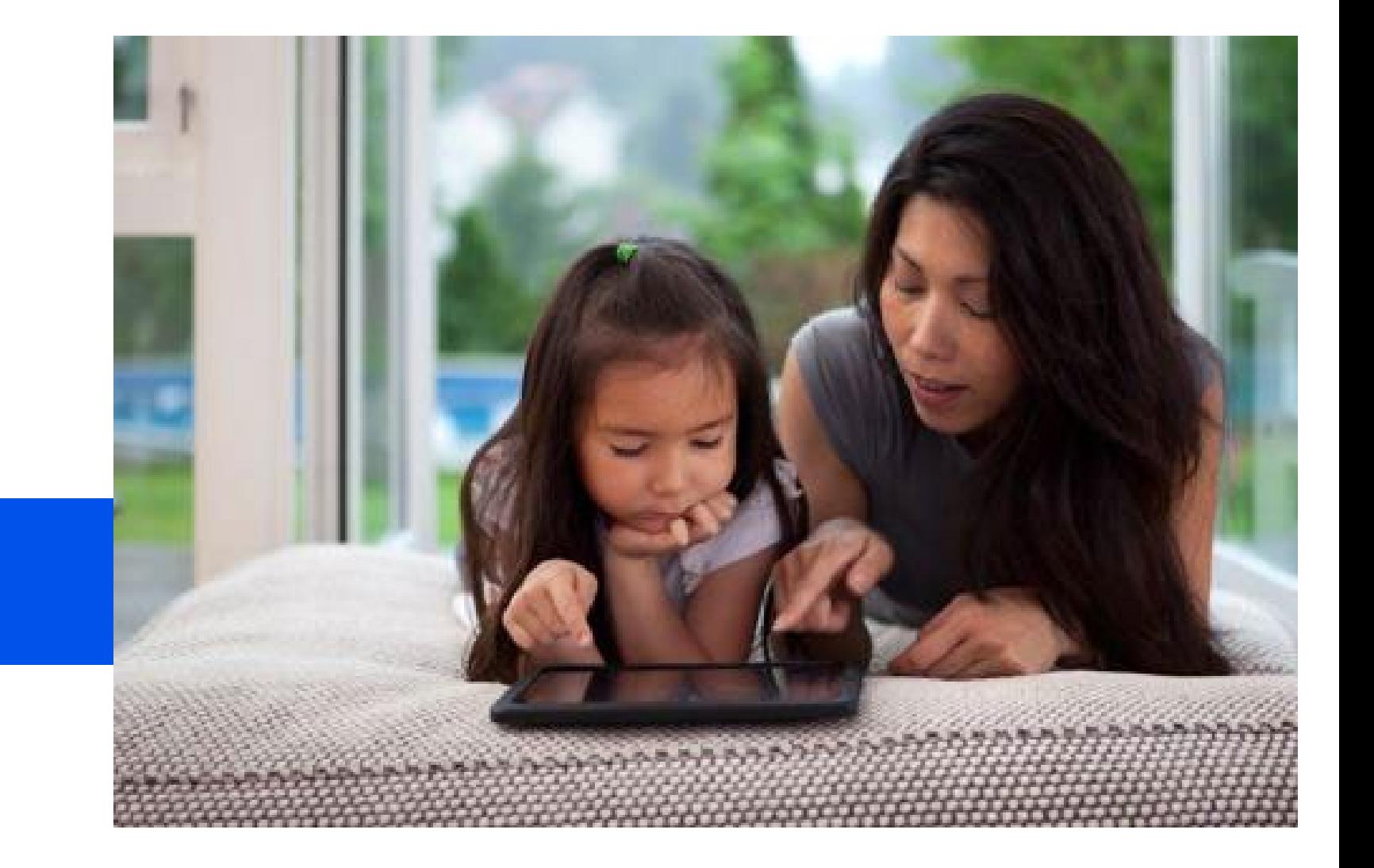

## **Thank You!**

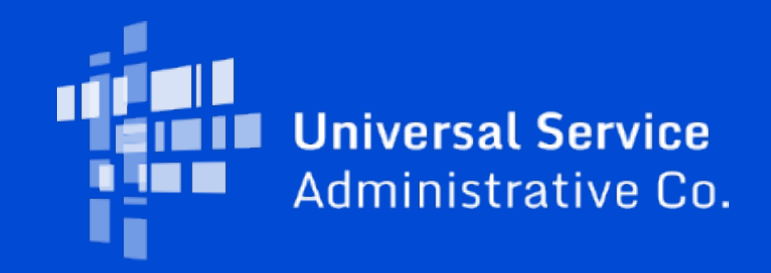